## **Searching Police Incidents**

1. Visit fwpd.org

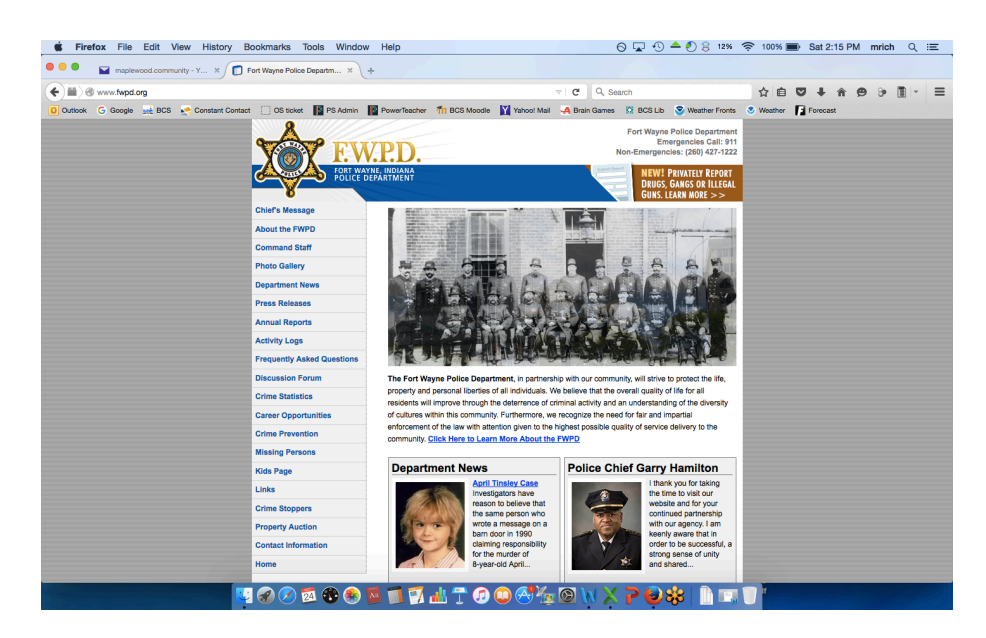

2. Choose Activity Log from the left sidebar.

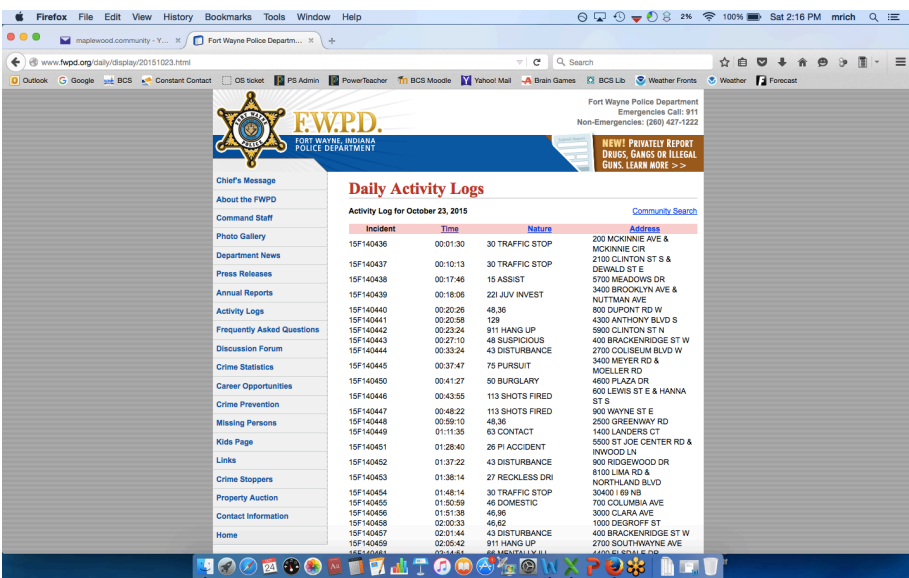

3. Select any Date.

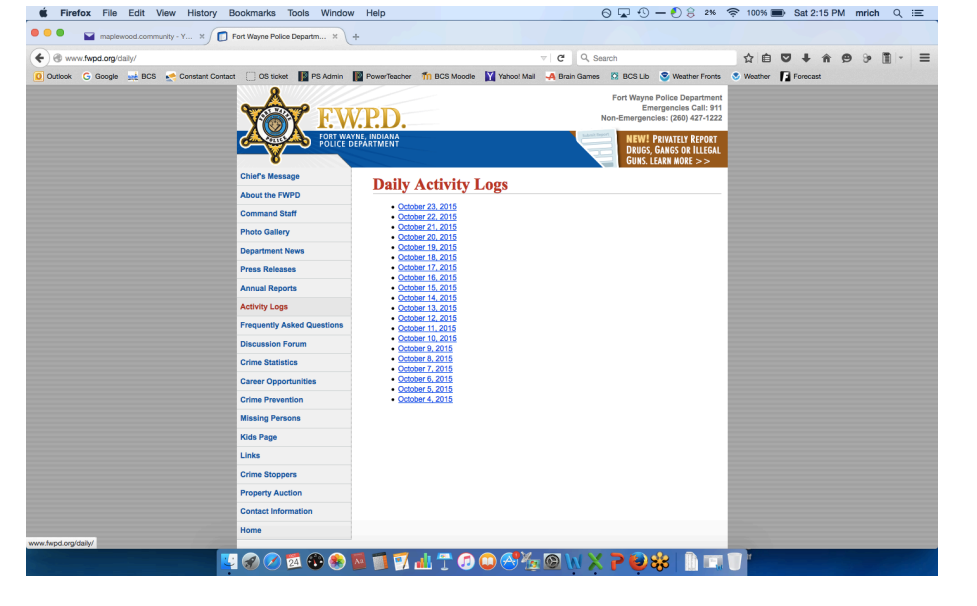

- 5. Choose Community Search in the upper right.
- 6. Select the Date and Time of the incident

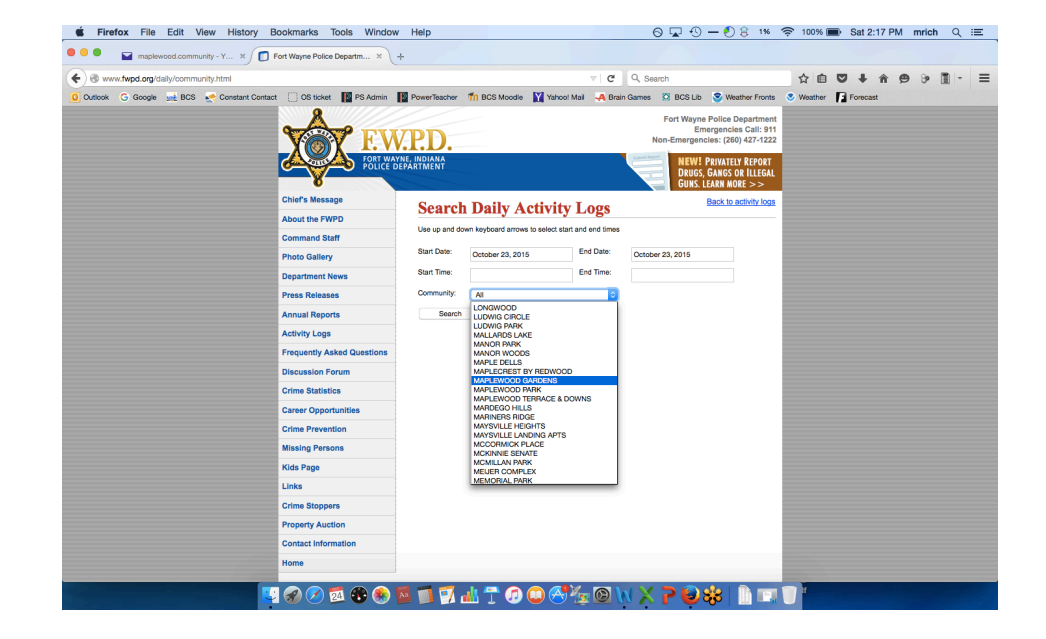

7. You can view the control number, FWPD signal code and address

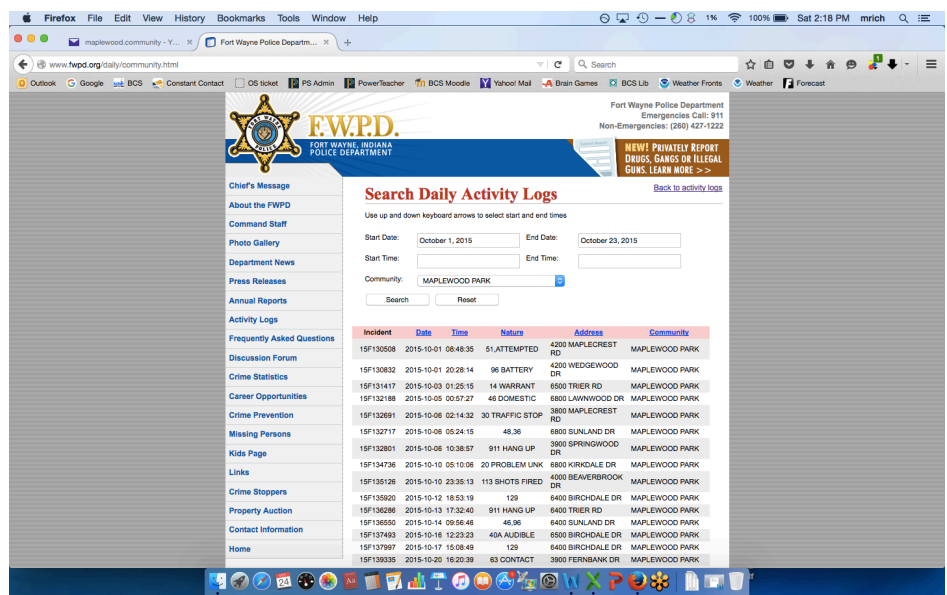